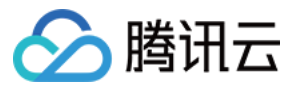

# 消息中心

## 常见问题

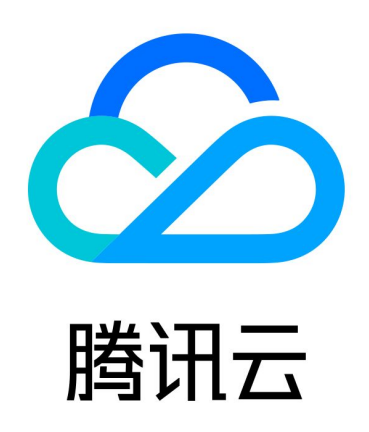

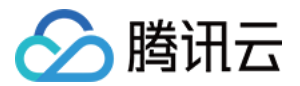

【版权声明】

©2013-2024 腾讯云版权所有

本文档(含所有文字、数据、图片等内容)完整的著作权归腾讯云计算(北京)有限责任公司单独所有,未经腾讯 云事先明确书面许可,任何主体不得以任何形式复制、修改、使用、抄袭、传播本文档全部或部分内容。前述行为 构成对腾讯云著作权的侵犯,腾讯云将依法采取措施追究法律责任。

【商标声明】

### 公腾讯云

及其它腾讯云服务相关的商标均为腾讯云计算(北京)有限责任公司及其关联公司所有。本文档涉及的第三方主体 的商标,依法由权利人所有。未经腾讯云及有关权利人书面许可,任何主体不得以任何方式对前述商标进行使用、 复制、修改、传播、抄录等行为,否则将构成对腾讯云及有关权利人商标权的侵犯,腾讯云将依法采取措施追究法 律责任。

【服务声明】

本文档意在向您介绍腾讯云全部或部分产品、服务的当时的相关概况,部分产品、服务的内容可能不时有所调整。 您所购买的腾讯云产品、服务的种类、服务标准等应由您与腾讯云之间的商业合同约定,除非双方另有约定,否 则,腾讯云对本文档内容不做任何明示或默示的承诺或保证。

【联系我们】

我们致力于为您提供个性化的售前购买咨询服务,及相应的技术售后服务,任何问题请联系 4009100100或 95716。

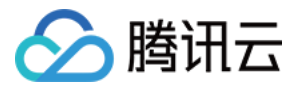

## 文档目录

#### [常见问题](#page-3-0)

[消息订阅问题](#page-3-1)

[消息接收问题](#page-7-0)

[手机二次放号解绑处理流程](#page-9-0)

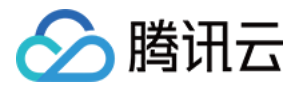

## <span id="page-3-1"></span><span id="page-3-0"></span>常见问题 消息订阅问题

最近更新时间:2023-05-16 10:05:22

#### 支持电话语音通知吗?

支持。在 [订阅管理](https://console.cloud.tencent.com/message/subscription/) 页面配置消息接收方式时,勾选**语音**即可。

#### 固定电话列表

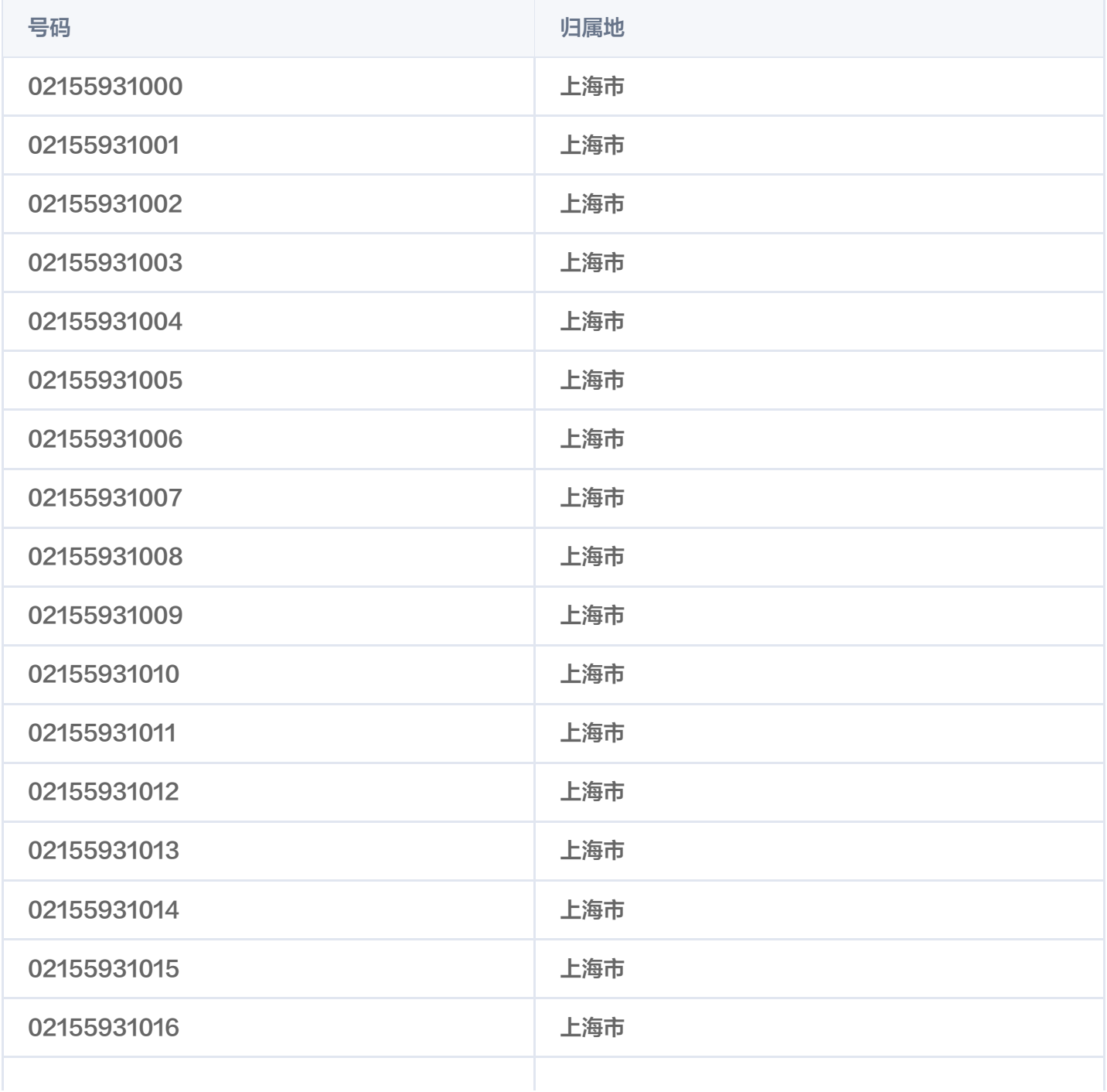

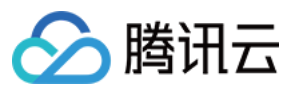

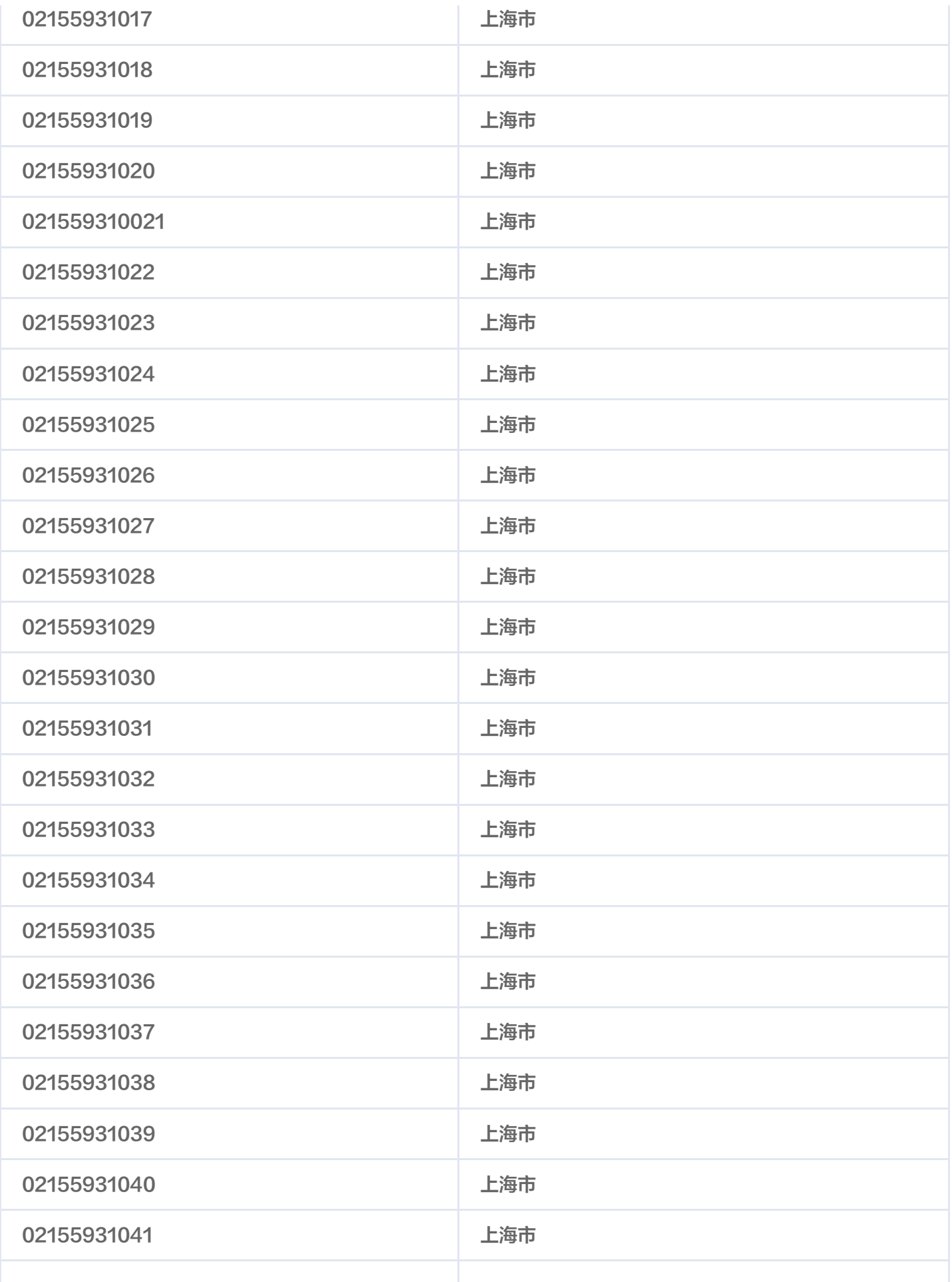

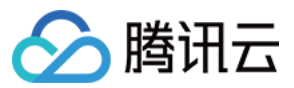

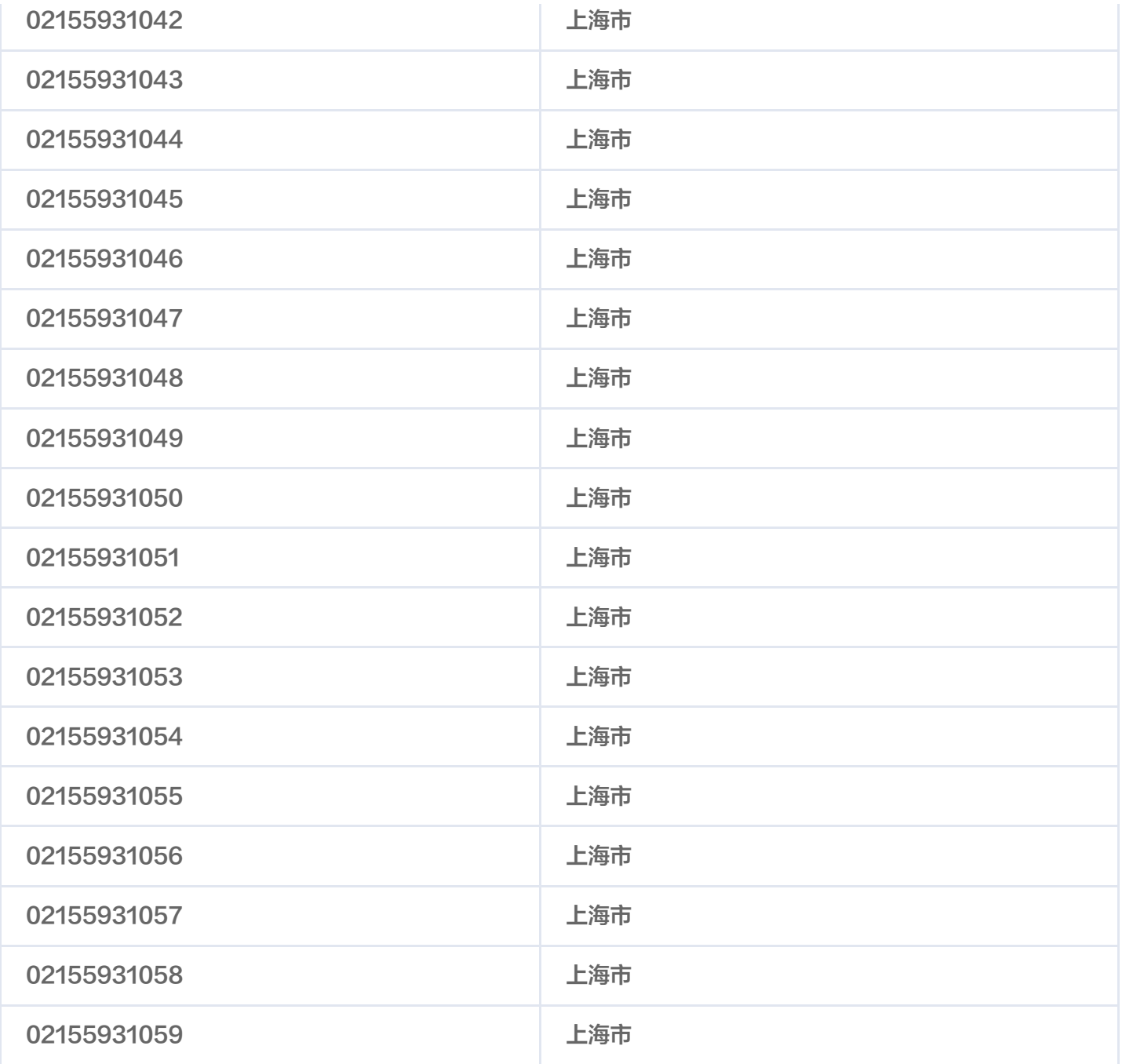

#### 如何设置消息订阅?

请参考 [消息订阅管理。](https://cloud.tencent.com/document/product/1263/46205)

#### 短信发送列表

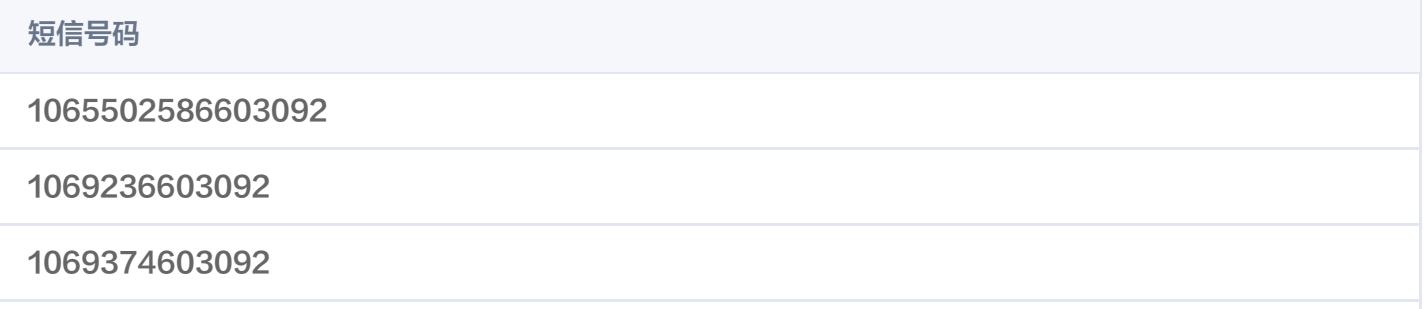

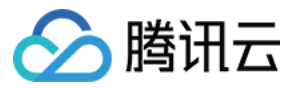

1063033103092

10682266043092

106942973092

1068772193092

#### 如何取消腾讯云的短信推送?

- 运营活动的通知:请根据短信里的提示,回复"TD",退订该类型的短信。
- 产品消息: 请参考 [消息订阅](https://cloud.tencent.com/document/product/1263/46205) 取消不希望接收的具体产品的消息。

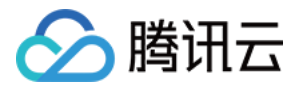

## <span id="page-7-0"></span>消息接收问题

最近更新时间:2023-07-06 17:01:11

#### 每类消息可以添加多少个接收人?

每类消息最多可以添加100个接收人。

#### 如何取消消息接收?

- 1. 登录**消息中心控制台**,进入**消息订阅 > 订阅管理** 页面。
- 2. 找到需要取消消息接收的产品,开启消息"免打扰"设置。

#### 如何更改消息接收人的接收邮箱?

您可以通过以下两种方式更改接收邮箱:

方式一:修改已有的消息接收人邮箱

1. 登录**消息中心控制台, 进入 <mark>[接收人管理](https://console.cloud.tencent.com/message/user)</mark> 页面。** 

2. 找到需要修改的接收人,单击操作列的**修改联系方式**,进入用户详情页。

3. 在左上方基本信息模块,单击联系邮箱后面的编辑图标 /\*,即可修改接收邮箱。

#### 方式二:新建消息接收人

- 1. [新建一个消息接收人](https://cloud.tencent.com/document/product/598/13667)(仅用于接收消息通知,不涉及登录腾讯云账号)。
- 2. 激活消息接收人对应的手机号、邮箱等接收方式。
- 3. 在消息中心控制台的 [订阅管理](https://console.cloud.tencent.com/message/subscription) 中,按需设置为接收人,后续即可正常接收到消息。

#### 如何查看消息接收人信息?

1. 登录**消息中心控制台**, 进入 <mark>[接收人管理](https://console.cloud.tencent.com/message/user)</mark> 页面。

2. 在接收人管理页面,您可以查看所有消息接收人的账号 ID、手机、邮箱等信息。

#### 腾讯云账号如何添加/移除消息接收人?

1. 通过**消息中心 > 接收人管理** 页面新建消息接收人。

2. 通过消息订阅 > [订阅管理](https://console.cloud.tencent.com/message/subscription) 页面添加/移除某个产品的消息接收人。详细说明请参考 [消息订阅管理](https://cloud.tencent.com/document/product/1263/46205)。

#### 如何更改账号联系手机号?

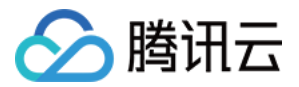

请参考 [修改手机号码 - 修改联系手机](https://cloud.tencent.com/document/product/378/43092#.E4.BF.AE.E6.94.B9.E8.81.94.E7.B3.BB.E6.89.8B.E6.9C.BA)。

#### 公众号可以查看腾讯云站内信吗 ?

目前不支持在公众号查看站内信(但可以在公众号订阅消息通知),您可以登录 [消息中心控制台 PC 端](https://console.cloud.tencent.com/message) 或"腾讯 云助手"微信小程序查看 。您可以使用微信扫描下方二维码,进入腾讯云助手小程序。

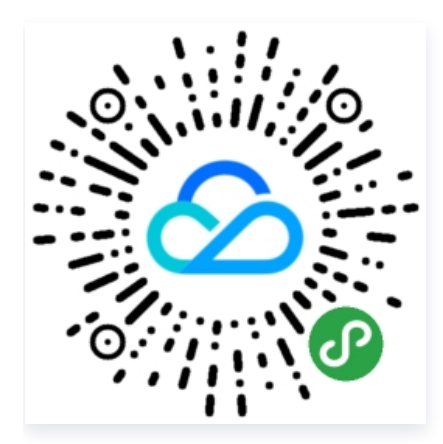

#### 站内信接收消息的保存时间是多久?

消息中心站内信默认保留3年的数据,如有需要请自行留底。

#### 语音短信限频问题?

晚间为避免打扰客户,同一号码在22:00至次日08:00期间最多接收3条语音通知。

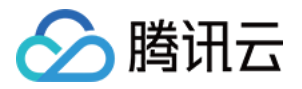

## <span id="page-9-0"></span>手机二次放号解绑处理流程

最近更新时间: 2023-04-12 10:15:52

本文主要介绍手机二次放号后,如何解除手机和账号的绑定关系。 如果您新购的手机号码之前绑定了腾讯云账号,影响您正常注册账号或变更账号信息,您可以通过 [提交工单](https://console.cloud.tencent.com/workorder/category) 的方

式,上传资料申请解绑手机和账号的绑定关系。

- 请提供手机号码是您的证明资料(购买号码的协议单拍照,或登录到运营商网站平台、手机营业厅等截图)。
- 请提供手机号码所有者手持身份证原件(正反两面)的照片 。
- 我们收到资料后与该账号下的邮箱确认和系统验证,如果验证通过,3个工作日后进行解绑。